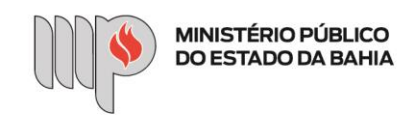

# **COMO UTILIZAR O MÓDULO DOCUMENTOS?**

## **Para que serve o módulo Documentos?**

O módulo Documentos é destinado ao cadastramento, tramitação e controle de documentos não classificados da área finalística, como perícias, relatórios, laudos, notas técnicas, entre outros, não vinculados a procedimentos extrajudiciais ou processos judiciais, com o objetivo de tornar a tramitação de documentos mais célere, padronizada e eficiente.

#### **Como cadastrar um Documento?**

Acesse o menu finalístico Cadastramento e selecione Documento.

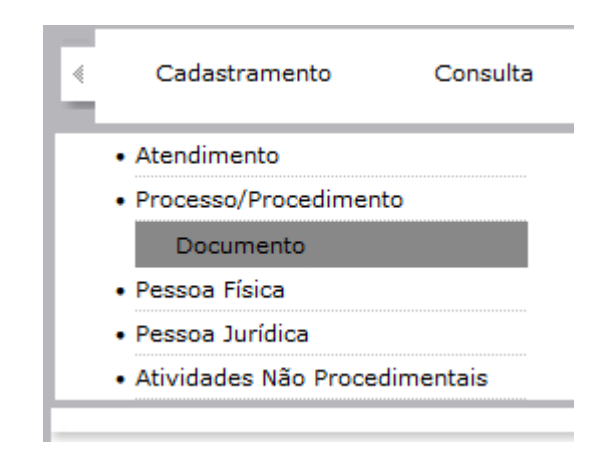

O cadastramento de um Documento se dá da mesma maneira que o de um Processo/Procedimento, com a diferença de que não haverá uma classe a ser preenchida.

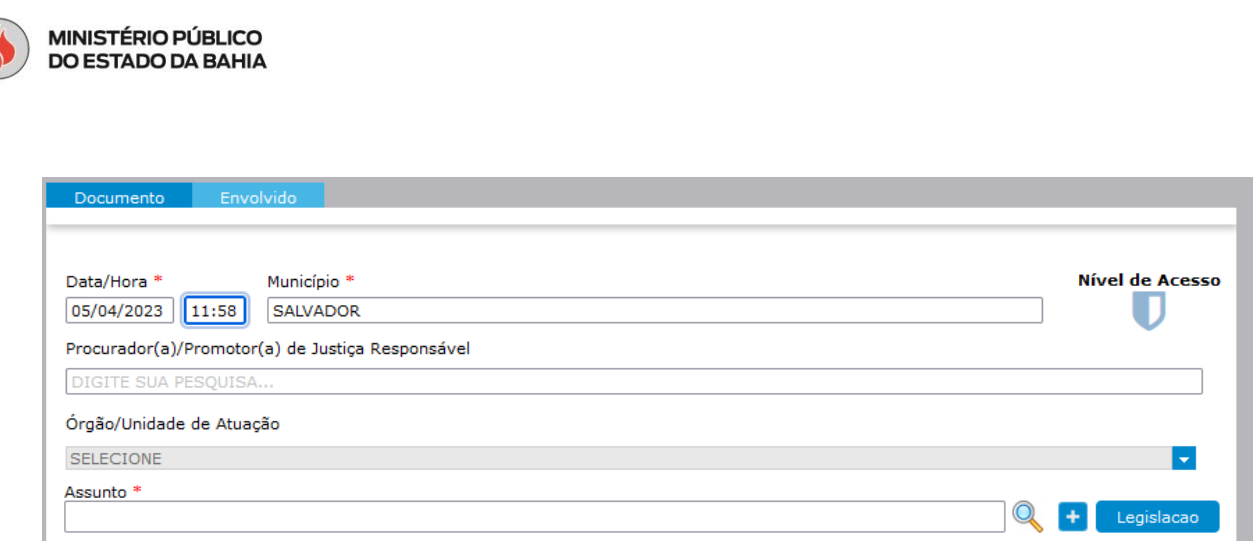

# **Todo documento finalístico não classificado deve ser cadastrado como Documento?**

Não. Caso um documento integre um determinado procedimento, este deve ser juntado ao seu bojo desde logo. Contudo, caso o documento necessite tramitar de forma avulsa, independente do procedimento a que pertence (ex.: extração e remessa de cópias), ele pode ser cadastrado no módulo de Documentos.

# **Qual é a diferença entre Documento e Pré-Cadastro?**

O Documento é um registro completo no módulo Documentos do IDEA: aparece na mesa de trabalho e na consulta pública e possui um prazo próprio para conclusão, de 30 (trinta) dias. O Pré-Cadastro, por sua vez, é um registro preliminar que não aparece na mesa de trabalho nem na consulta pública, e não possui prazo próprio para conclusão.

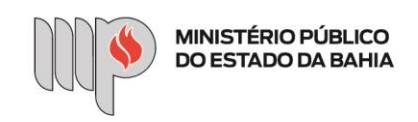

#### **Como funciona esse prazo?**

O prazo de 30 (trinta) dias para apreciação definitiva do Documento é improrrogável, e contado a partir da data do seu recebimento no órgão/unidade de execução ou auxiliares. Esse prazo é interrompido se o Documento for remetido para qualquer outro órgão/unidade, sendo reiniciada a sua contagem.

#### **Um Documento pode ter atos instrutórios?**

Um Documento não pode receber atos instrutórios. Para tal, é necessário convertê-lo em Notícia de Fato (ver abaixo). O Documento também poderá ser concluído por meio dos movimentos de Indeferimento, Ajuizamento de Ação, Juntada a um procedimento extrajudicial em tramitação ou mero Arquivo no Órgão/Unidade.

#### **Como converter um Documento em Notícia de Fato?**

O Documento é convertido em Notícia de Fato por meio do registro do movimento de Autuação.

#### Peticionamento Eletrônico |<mark>| Autuação |</mark>| Arquivo no Órgão/Unidade | Diligência | Indeferimento | Portaria | Demais Movimentos |<br>Encaminhamento | Decretação de Sigilo | Juntada | Ofício | Certidão

# **A partir de agora, Notícias de Fato só podem ser cadastradas ou autuadas após análise de um promotor de justiça?**

Nada impede que Notícias de Fato sejam cadastradas desde o seu recebimento. Depende do caso em concreto MINISTÉRIO PÚBLICO<br>DO ESTADO DA BAHIA

e da orientação jurídica em tela. O fluxo de trabalho depende de cada caso específico. O módulo Documentos oferece uma possibilidade adicional, qual seja, de o próprio membro decidir pela autuação em Notícia de Fato a partir de um Documento ainda não classificado. Lembrando que esta autuação também pode ser realizada por um servidor.

# **Como excluir um Documento?**

A exclusão de um Documento regularmente cadastrado no IDEA é vedada, assim como é vedada a exclusão de qualquer Processo/Procedimento. Em caso de cadastramento equivocado de um Documento, certifique o ocorrido, em seguida registre o Arquivo no Órgão/Unidade correspondente.

Agora que você já sabe um pouco mais sobre o módulo de Documentos, experimente utilizá-lo em sua rotina de trabalho. E, tendo dúvidas sobre a sua utilização, a COGI está a postos para te ajudar!